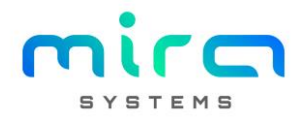

# TRK - Análise

Visualização de indicadores associados a 5 perspetivas: Obras, Postos de Operação, Operações, Operadores e Equipamentos. Contem 3 metricas de análise:

- Evolução: visualização de informação em forma de gráfico (com evolução e distribuição de informação por diferentes perspetivas para diversos indicadores)
- Macro Análise: visualização de informação em forma de cronograma (com detalhe ao nível do processo)
- Micro Análise: visualização de informação em forma de tabela (com detalhe de todo o conteúdo associado às obras)

Toda a informação visualizada tem como base obras não fechadas e publicadas e, neste universo, todas as obras que contenham atividades planeadas com referências associadas.

NOTA 1: Na perspetiva Obras, quando se visualiza indicadores afetos a "peso estruturante" e para o seu calculo são considerados os tipos de elementos estruturantes da obra (Conjuntos + Elementos + Acessórios + Diversos). Nos restantes são contabilizados todos os tipos de referência.

NOTA 2: A informação encontra-se atualizada em todos as possibilidades de análise ao inicio do dia (isto é, tendo em conta os registos efetuados até às 07h00 do dia atual).

# Métrica - Evolução

Informação distribuída por alguns tipos de indicador tais como:

- Estado indicadores afetos a estados de execução
- Horas indicadores afetos a horas planeadas e executadas
- Evolução Temporal indicadores afetos a execuções, quantidades, pesos e áreas executadas e horas de execução distribuídas no tempo (em meses)
- Planeamento indicadores afetos a desvios de planeamento
- Qualidade indicadores afetos a qualidade

Estas opções aparecem disponíveis nas perspetivas onde são aplicáveis. Em cada gráfico visualizado é disponibilizado a informação em forma de tabela (abaixo do gráfico) e cada gráfico contem um conjunto de filtros aplicáveis consoante o indicador visualizado. Estrutura geral dos layouts:

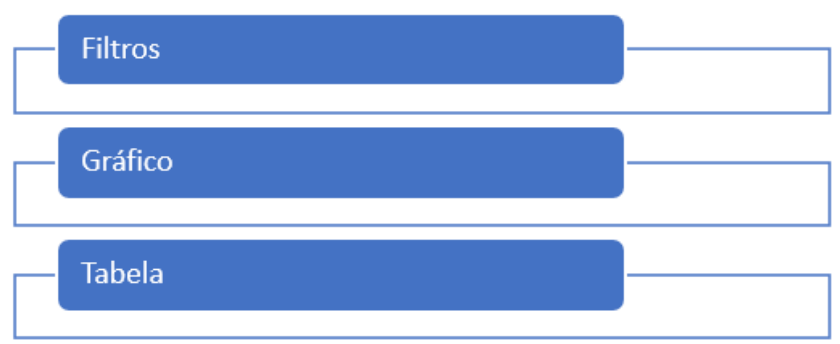

# Gráficos disponíveis

## Estado – Perspetiva

Apresenta o estado global das obras em curso e publicadas $^{\text{1}}$ e das operações associadas às mesmas $^{\text{2}}$ . Permite visualizar obras por cliente<sup>1</sup> e operações por obra, entidade ou processo2.

Disponibiliza os seguintes indicadores:

- $\bullet$  Estado de execução das obras $^{\text{1}}$ e operações<sup>2</sup>;
- $\bullet$  Nº total de obras<sup>1</sup> e de operações<sup>2</sup>;
- $\bullet$  Nº de obras<sup>1</sup> e de operações<sup>2</sup> concluidas e por concluir;
- Período (com data de inicio e fim)
- Nº atividades associadas
- $\bullet$  Peso estruturante<sup>1</sup> e executado<sup>2</sup>
- Dono de obra $<sup>1</sup>$ </sup>

### 1 – Perspetiva obra, 2 – Perspetiva operação

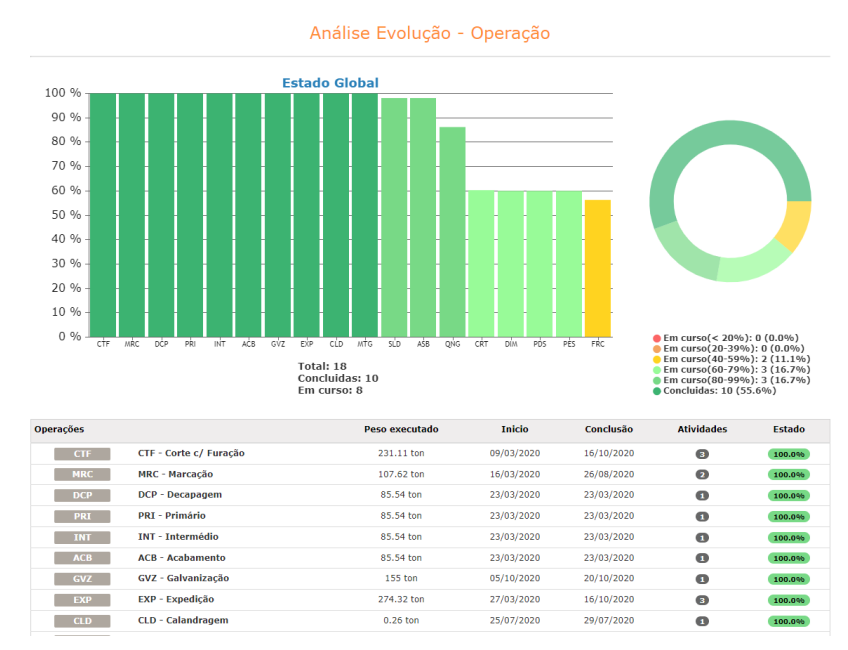

### Estado – Processos

Apresenta o estado global dos processos na fábrica no universo das obras em curso e publicadas $^{\text{1}}$  e das operações associadas às mesmas<sup>2</sup>. Permite visualizar o estado dos processos para uma obra selecionada<sup>1</sup> ou operação selecionada<sup>2</sup> assim como para uma entidade especifica. Disponibiliza os seguintes indicadores:

- $\bullet$  Estado de execução dos processos das obras<sup>1</sup> e operações<sup>2</sup>;
- Período (com data de inicio e fim)
- Nº atividades associadas
- Peso executado e total associado ao processo;
- $\bullet$  Peso ponderado associado ao processo com base nos pesos atribuídos as atividades da obra $^1$ .

#### 1 – Perspetiva obra, 2 – Perspetiva operação

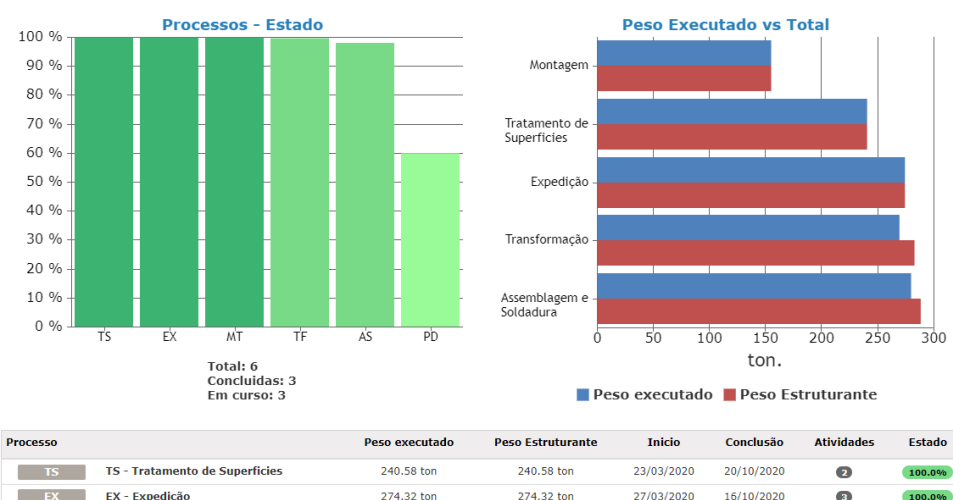

#### Análise Evolução - Operação

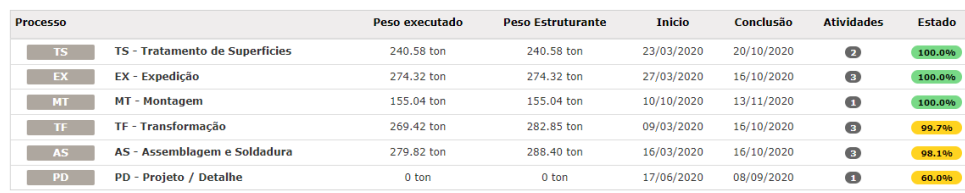

### Estado – Indicadores

Apresenta o estado global dos indiceis globais de atividade associados às obras com possibilidade de selecionar uma obra e/ou uma entidade especifica.

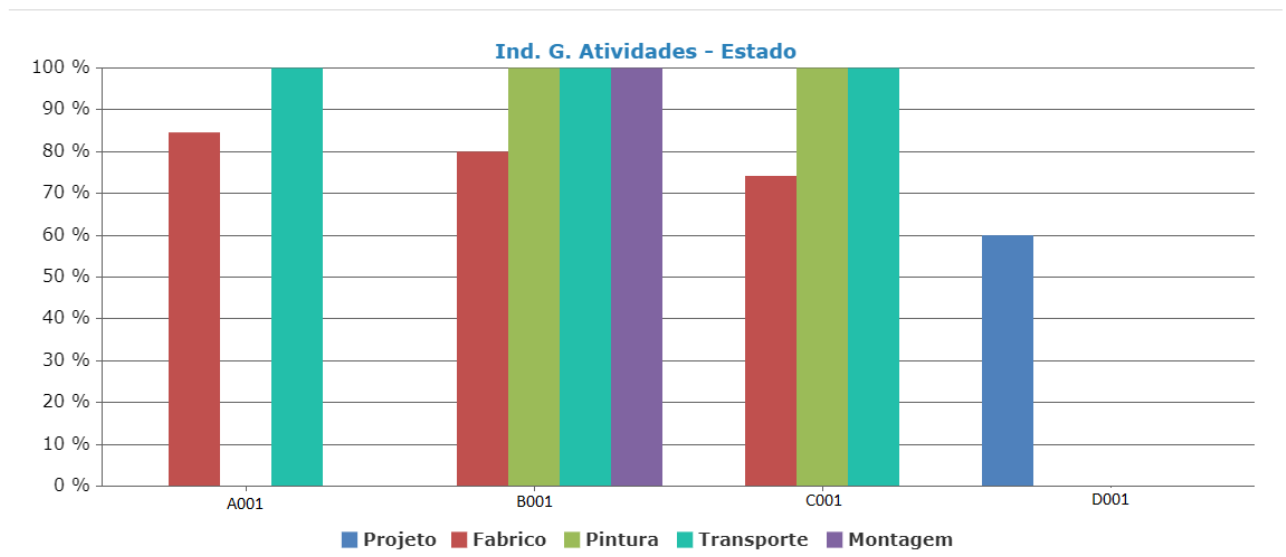

### Análise Evolução - Obras

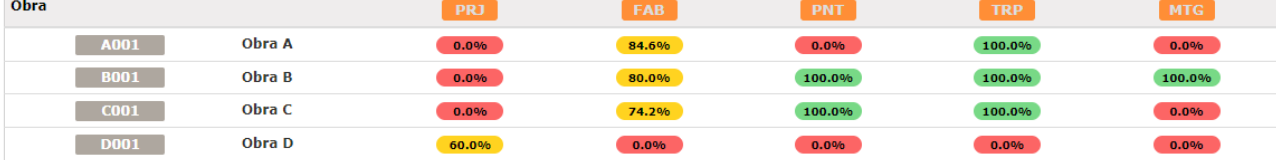

### Horas – Perspetiva

Apresenta as horas planeadas, executadas, nº de execuções e taxa de execução face ao planeado pelos itens das diferentes perspetivas. Com possibilidade de selecionar uma entidade, um processo ou um item especifico da perspetiva escolhida. Disponibiliza os seguintes indicadores:

- Horas planeadas (somatório da diferença em dias das atividades afetas à perspetiva escolhida sendo que 1 dia é considerado como sendo 8 horas efetivas de trabalho, isto é, 1 atividade que tenha como duração 1 dia equivale a 8 horas de trabalho)
- Horas executadas (somatório das horas associadas às execuções associadas à perspetiva)
- Horas / operador (somatório das horas associadas às execuções associadas à perspetiva a multiplicar pelo nº de operadores associados às execuções, isto é, 1 execução com 8 horas de execução e 2 operadores associados equivale a 16 horas / operador)
- Horas / equipamento (somatório das horas associadas às execuções associadas à perspetiva a multiplicar pelo nº de equipamentos associados às execuções, isto é, 1 execução com 8 horas de execução e 2 equipamentos associados equivale a 16 horas / equipamento)
- Nº de execuções
- Taxa de execução face ao planeado (relação percentual entre o nº de horas executadas e o nº de horas planeadas)

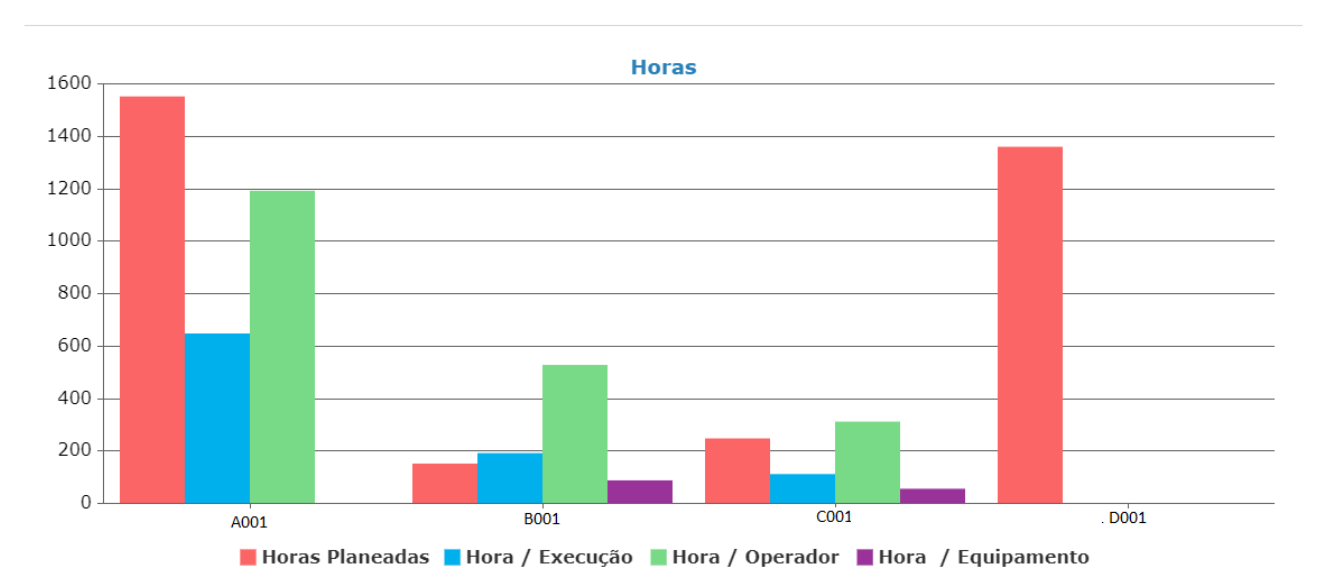

# Análise Evolução - Obras

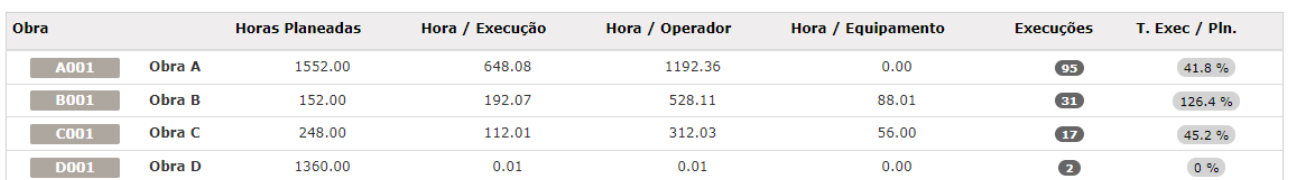

#### Horas – Processos

Apresenta as horas planeadas, executadas, nº de execuções e taxa de execução face ao planeado pelos itens das diferentes perspetivas distribuindo os mesmos indicadores por processos (associados a atividades relacionadas com a perspetiva escolhida). Com possibilidade de selecionar uma entidade ou um item especifico da perspetiva escolhida. Disponibiliza os mesmos indicadores descritos acima.

# Evolução Temporal – Execuções

Apresenta a evolução temporal do nº de execuções associadas a atividades da perspetiva escolhida. A distribuição temporal é apresentada mensalmente sendo possível escolher um ano especifico ou uma entidade ou ainda um processo especifico. Apresenta tambem um acumulado que passa pelo somatório das quantidades de execuções de cada mês.

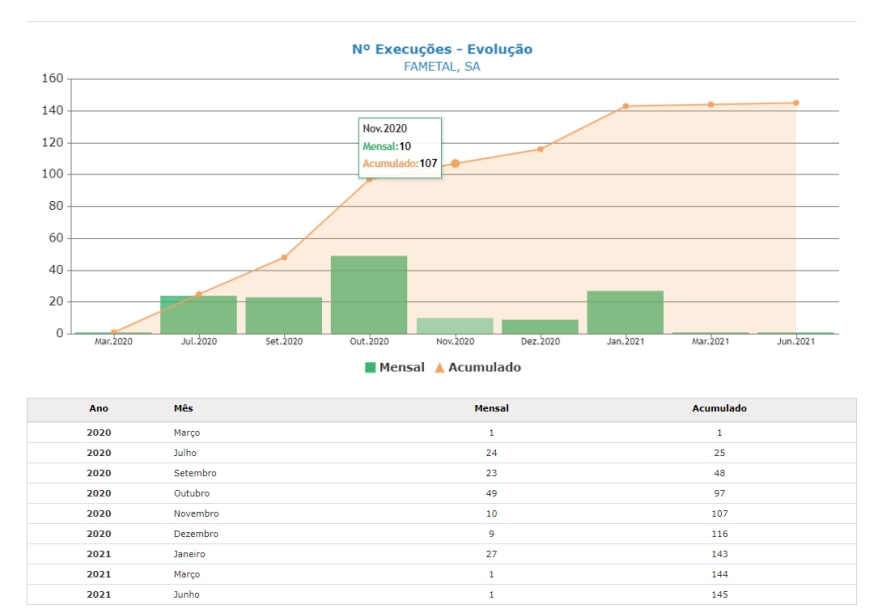

#### Análise Evolução - Posto de operação

### Evolução Temporal – Quantidade / Peso / Área de Superfície

Apresenta a evolução temporal da quantidade executada, peso executado ou área de superfície executada associada a execuções de atividades da perspetiva escolhida. A distribuição temporal é apresentada mensalmente sendo possível escolher um ano especifico ou uma entidade ou ainda um processo especifico. Apresenta tambem um acumulado que passa pelo somatório das quantidades de horas executadas de cada mês. Para fazer a distribuição mensal destes indicadores a fórmula utilizada é a seguinte:

• Quantidade executada: media da quantidade executada tendo em conta as diferentes operações presentes no esquema de operações associado à execução (se tivermos um esquema de operações com 2 operações a referência e respetiva quantidade só fica executada na sua totalidade quando, para cada operação, essa quantidade for atingida, no caso de não ser, é feita uma media para obter um valor percentual entre o total executado por operações e o nº de operações). Exemplo: 1 execução de uma referência com esquema de operações com 2 operações em que só uma é executada na totalidade nessa execução a quantidade realizada será de 0.5).

No caso de ser escolhida a perspetiva Operações a quantidade executada é o valor direto executado por operação.

- Peso executado: peso unitário da referencia \* a quantidade executada obtida pela formula acima.
- Area de superfície executada: área de superfície unitária da referencia \* a quantidade executada obtida pela formula acima.

Neste tipo de indicadores a informação apresentada nos gráficos é dividida por tipo de elemento.

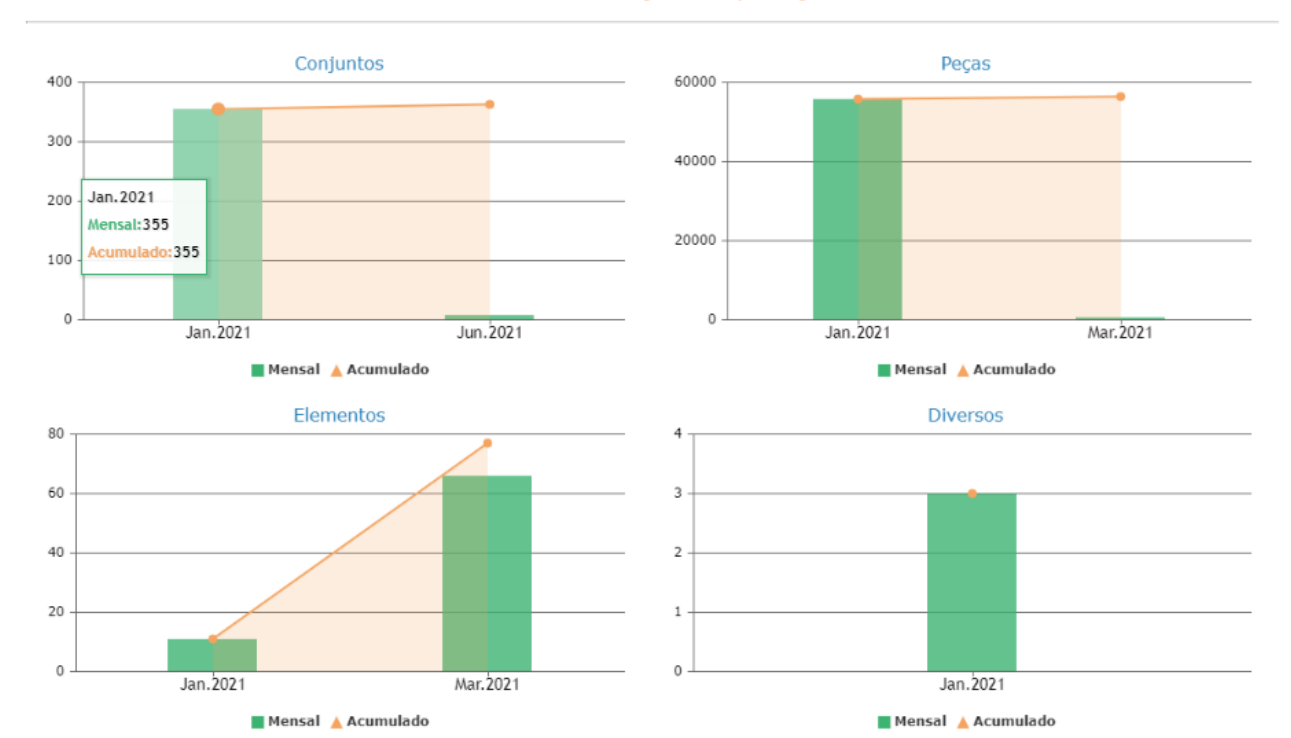

## Análise Evolução - Operação

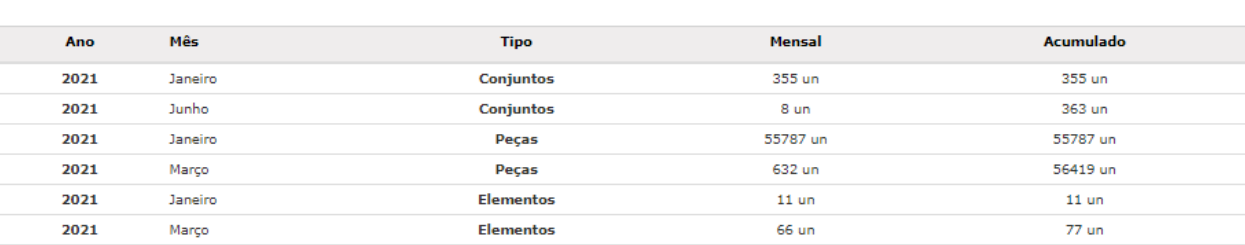

 $3 \text{ m}$ 

 $3 \text{ nm}$ 

# Evolução Temporal – Horas

laneiro

 $2021$ 

Apresenta a evolução temporal do nº de horas de execução associadas a execuções de atividades da perspetiva escolhida. A distribuição temporal é apresentada mensalmente sendo possível escolher um ano especifico ou uma entidade ou ainda um processo especifico. Apresenta tambem um acumulado que passa pelo somatório das quantidades de horas executadas de cada mês.

### Planeamento – Perspetiva

Apresenta o desvio temporal entre datas planeadas e executadas para os itens da perspetiva escolhida (Obra ou Operação). Disponibiliza os seguintes indicadores:

- Data de inicio planeada da atividade mais antiga
- Data de fim planeada da atividade mais recente
- Diferença entre as datas acima referidas (duração temporal do planeamento)

**Diversos** 

- Data de inicio da execução mais antiga
- Data de fim da execução mais recente
- Diferença entre as datas acima referidas (duração temporal das execuções)
- Data de inicio do desvio (que ocorre quando a data mais recente de execução é superior à data mais recente planeada, sendo considerado o dia a seguir à data mais recente planeada como o inicio do desvio)
- data de fim do desvio (que ocorre quando a data mais recente de execução é superior à data mais recente planeada, sendo considerado a data mais recente executada como o fim do desvio)
- Diferença entre as datas acima referidas (duração temporal do desvio)

# Análise Evolução - Obras

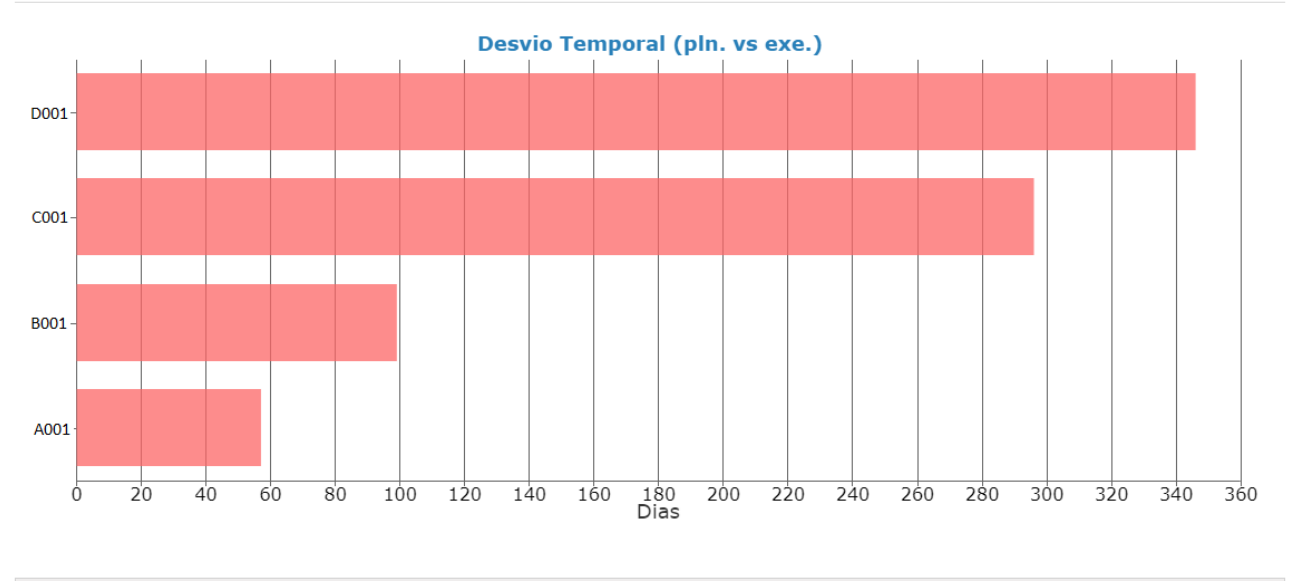

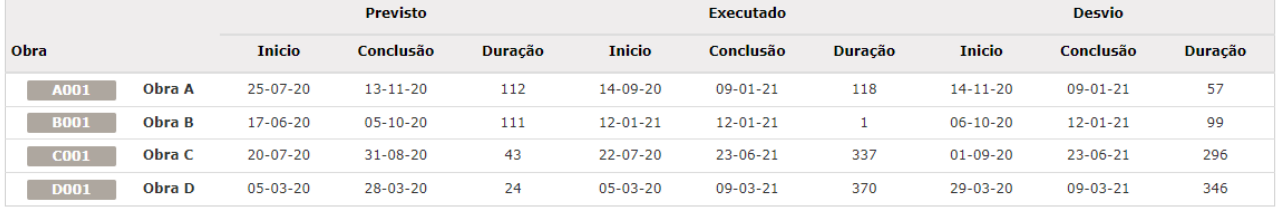

#### Planeamento – Processos

Apresenta o desvio temporal entre datas planeadas e executadas para os processos associados aos itens da perspetiva escolhida (Obra ou Operação). Disponibiliza os mesmos indicadores descritos acima por processo.

# Qualidade – Perspetiva (Obra)

Apresenta um conjunto de informação associada à qualidade e às obras em curso e publicadas da fabrica. Permite visualizar os indicadores para uma entidade auditada especifica e/ou para uma obra especifica. Disponibiliza os seguintes indicadores:

- Estado de inspeção das referências que foram associadas às inspeções duma obra ou da fábrica e respetiva proporção percentual
- Nº total de referências e de inspeções por estado de inspeção
- Relação percentual do total de referências inspecionadas por estado face ao total de referencias para inspeção
- Quantidade de inspeções e referências associadas por tipo de inspeção de determinada obra ou para o total da fábrica por entidade auditada ou para todas
- Relação percentual por tipo face ao total
- Distribuição de quantidades de referências por estado de inspeção associados aos tipos de inspeção

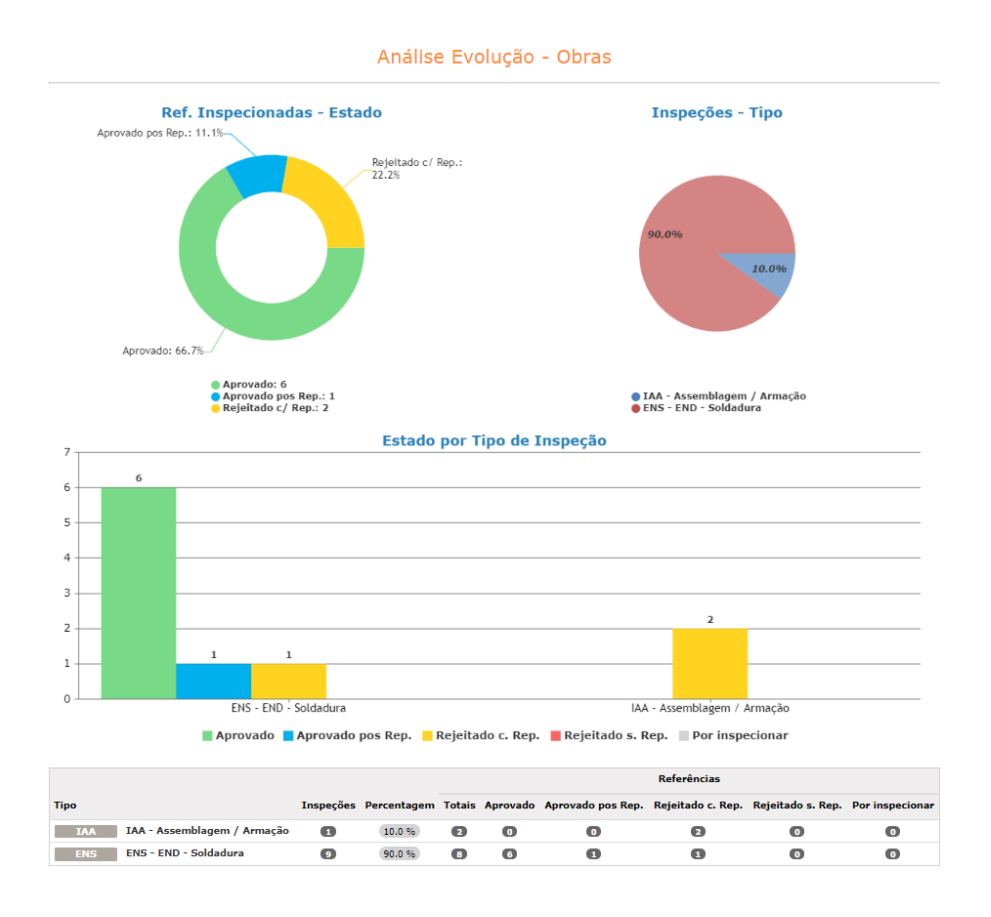

Em todos os graficos é possível selecionar o ano para filtrar a informação por ano tendo em conta as seguintes condicionantes:

- Gráficos afetos a Estado ano filtra pela data de planeamento. A condição de filtragem de data aplicase estado atual da informação base que entra no período selecionado (o estado reflete as atividades planeadas para o período consoante a informação associada a estas de quantidade prevista e executada calcula o estado das mesmas).
- Gráficos afetos a Horas e evolução temporal ano filtra pela data de execução
- Gráficos afetos a planeamento e desvios ano filtra pelas datas de planeamento
- Gráficos afetos a Qualidade ano filtra pela data de inspeção

# Métrica Macro – Análise

Disponibiliza o cronograma do trabalho planeado, executado e eventuais desvios consoante a perspetiva selecionada. As datas contabilizadas e apresentadas em cada perspetiva estão relacionadas com as atividades associadas a essa perspetiva. No caso da perspetiva obra são atividades da obra, nas restantes são atividades em que a perspetiva está associada (ex: atividades por posto, correspondem a atividades onde as execuções nelas presentes estão associadas a determinado posto). Nesta métrica é possível selecionar previamente a entidade (fornecedor) e a métrica temporal para a qual se pretendem visualizar os dados.

- Cronograma previsto: intervalo de dias entre a data de inicio mais antiga e a data de conclusão mais recente das atividades da perspetiva.
- Cronograma executado: intervalo de dias entre a data de inicio mais antiga de uma execução e a data de conclusão mais recente de uma execução associadas às atividades da perspetiva.
- Cronograma desvio: ocorre quando a data mais recente de execução é superior à data mais recente planeada das atividades e fica definido como o intervalo de dias entre:
	- o Data mais recente planeada das atividades da perspetiva (considerada como o inicio do desvio)
	- o Data mais recente de execuções das atividades da perspetiva (considerada como o fim do desvio)

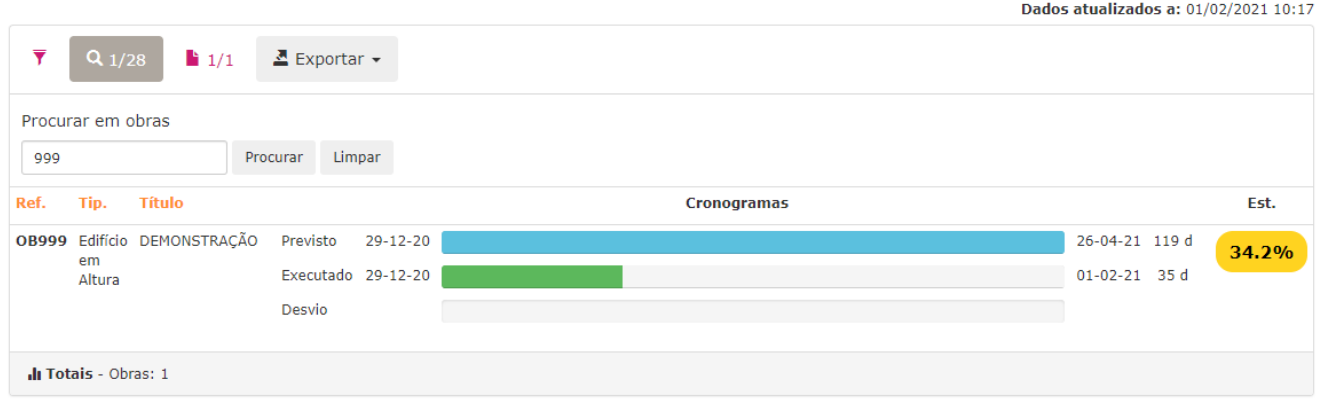

## Macro Análise - Obras

A lista principal apresenta o cronograma assim como o estado do item da perspetiva (no caso de obras e operações). O estado varia caso os filtros disponíveis sejam aplicados:

- Filtro entidade: estado corresponde ao estado do conjunto das atividades dessa entidade
- Filtro métrica temporal: estado corresponde ao estado do conjunto das atividades cujo planeamento está dentro do período temporal selecionado

Cada item da perspetiva da lista principal contem os **detalhes** (quando selecionado) que permite acompanhar o serie de indicadores associados. Alem dos indicadores apresenta tambem o cronograma temporal por processo dentro do item da perspetiva tendo em conta os processos a que as atividades desse item pertencem (por exemplo na perspetiva Obras, ilustra os tempos planeados, executados e possíveis desvios dos processos associados às atividades dessa obra usando os mesmos cálculos para o desvio descritos mais acima usados para a própria obra). Ao selecionar um processo especifico consegue visualizar o mesmo grupo de indicadores mas tendo em conta as atividades desse processo na perspetiva.

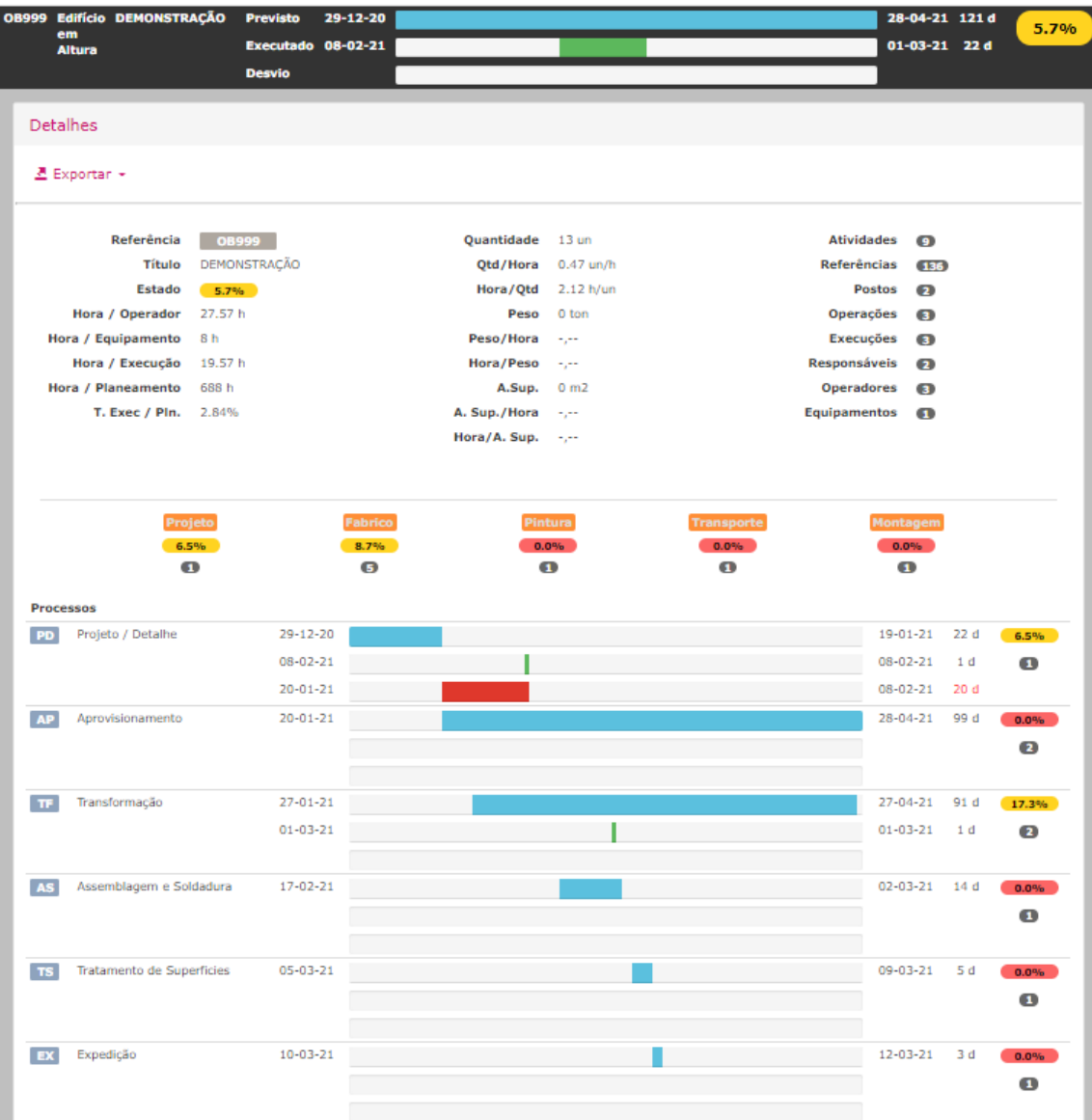

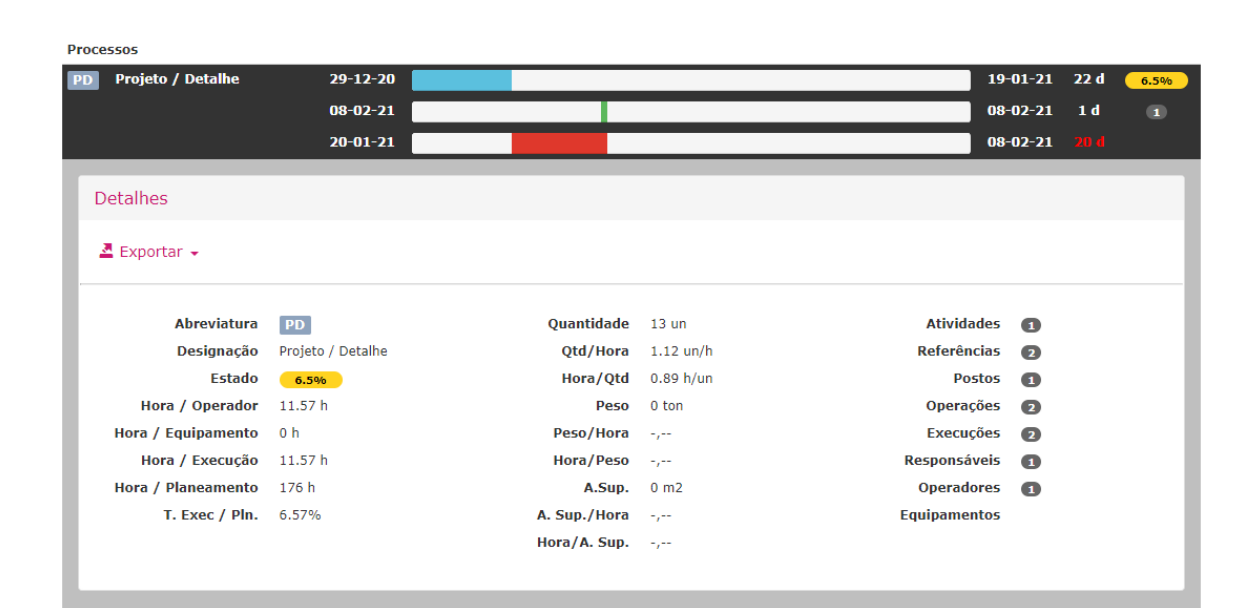

- Descrição do item da perspetiva/ processo
- Estado da perspetiva/processo
- Hora / Operador (somatório das horas associadas às execuções associadas à perspetiva a multiplicar pelo nº de operadores associados às execuções, isto é, 1 execução com 8 horas de execução e 2 operadores associados equivale a 16 horas / operador)
- Hora / Equipamento (somatório das horas associadas às execuções associadas à perspetiva a multiplicar pelo nº de equipamentos associados às execuções, isto é, 1 execução com 8 horas de execução e 2 equipamentos associados equivale a 16 horas / equipamento)
- Hora / Execução (somatório das horas associadas às execuções associadas à perspetiva)
- Hora / Planeamento (somatório da diferença em dias das atividades afetas à perspetiva escolhida sendo que 1 dia é considerado como sendo 8 horas efetivas de trabalho, isto é, 1 atividade que tenha como duração 1 dia equivale a 8 horas de trabalho)
- Taxa de execução face ao planeado (relação percentual entre o nº de horas executadas e o nº de horas planeadas)
- Quantidade executada (calculada da seguinte forma: somatório da quantidade executada por execução / quantidade prevista de execução \* quantidade total da referência / pelo numero de execuções associadas à referência)
- Media de quantidade executada por hora
- Media de horas executadas gastas para uma unidade de quantidade executada
- Peso executado
- Media de peso executado por hora (calculado da seguinte forma: peso unitário da referência \* o somatório da quantidade executada por execução / quantidade prevista de execução \* quantidade total da referência / pelo numero de execuções associadas à referência)
- Media de horas executadas gastas para uma unidade de peso executado
- Área de superfície executada (calculada da seguinte forma: área de superfície unitária da referência \* o somatório da quantidade executada por execução / quantidade prevista de execução \* quantidade total da referência / pelo numero de execuções associadas à referência)
- Media de área de superfície executada por hora
- Media de horas executadas gastas para uma unidade de área de superfície executada
- Contadores de nº de obras, atividades, referências, postos, operações, execuções, responsáveis, operadores, equipamentos (disponibilizados de acordo com a perspetiva escolhida)
- Indices globais de atividade com a descrição do índice e respetiva contabilização de atividades e estado por cada índice onde aplicável.

# Filtro data e métrica aplicado

Quando é aplicado o filtro métrica temporal e respetiva opção selecionada:

- Diário data de inicio e fim
- Mensal mês e ano
- Trimestre trimestre e ano
- Semestre semestre e ano
- Anual ano

Todos os indicadores acima mencionados são atualizados tendo como base as atividades cujas datas estão "dentro" do período de visualização selecionado. O critério de filtragem são as datas associadas às execuções nas obras. No caso da visualização por processo o filtro é aplicado às datas de planeamento (e só neste caso) para melhor visualização de informação entre planeado e executado.

# Métrica Micro – Análise

Disponibiliza a informação mais detalhada de cada perspetiva. Contem os mesmos indicadores da macro analise (com as mesmas formulas aplicadas) adicionando ainda toda a informação associada a cada perspetiva com listagens de todo o conteúdo associado a cada item da perspetiva selecionada. Disponibiliza a informação com possibilidade de seleção da entidade (fornecedor associado as atividades da perspetiva), por tipologia (na perspetiva obras), por métrica temporal e por processo (na perspetiva operações).

### Filtro data e métrica aplicado

Quando é aplicado o filtro métrica temporal e respetiva opção selecionada:

- Diário data de inicio e fim
- Mensal mês e ano
- Trimestre trimestre e ano
- Semestre semestre e ano
- Anual ano

Todos a informação é atualizada com base nas datas de planeamento e execução compreendidas no período temporal escolhido.

#### Indicadores globais

#### Micro Análise - Obras

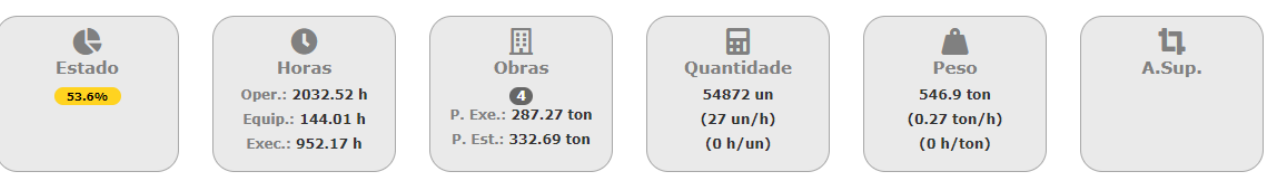

- Estado: apresenta o estado global das obras da fabrica tendo em conta o estado de cada obra e respetivas atividades.
- Horas: somatório das horas executadas, horas por operador e horas por equipamento associadas a todo o universo das obras da fabrica
- P. Exe.: somatório do peso executado estruturante (perspetiva obra)
- P. Est.: somatório do peso estruturante da obra (perspetiva obra)
- Quantidade e médias: somatório das quantidades executadas no universo das obras da fabrica (tendo em conta a formula descrita na macro analise)
- Peso e médias: somatório do peso executado no universo das obras da fabrica (tendo em conta a formula descrita na macro analise)
- Área de superfície e médias: somatório da área de superfície executada no universo das obras da fabrica (tendo em conta a formula descrita na macro analise)

Dados atualizados a: 10/08/2021 07:01

#### Perspetiva item (por exemplo: pespetiva obra, uma obra selecionada – Lista principal

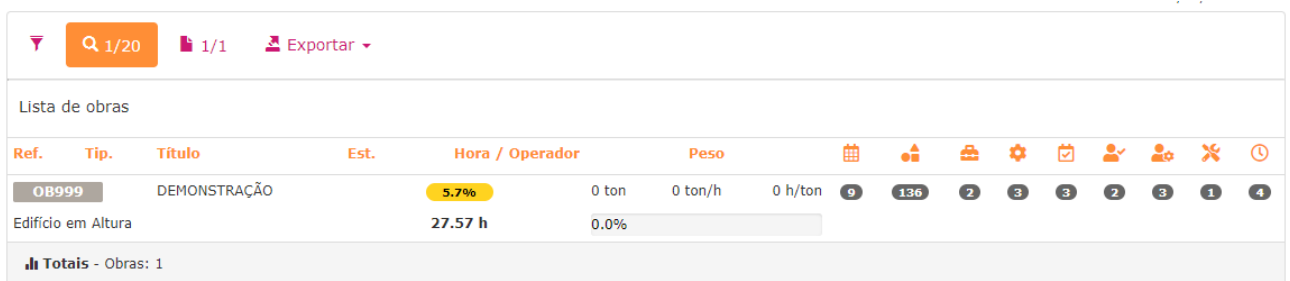

Todos os indicadores listados são "adaptados" ao filtro entidade (se selecionado) e ao filtro temporal. Na lista principal estão disponibilizados os seguintes indicadores:

- Descrição da obra (ou do item da perspetiva escolhida)
- Estado (na perspetiva obra ou operação)
- Hora / operador
- Peso
	- o A percentagem visualizada corresponde à relação percentual entre o peso que está ser visualizado face ao total presente no nível acima (por exemplo: se uma obra tiver 20% significa que o peso executado da obra são 20% do peso total das obras da fabrica, depois quando entramos no detalhe da obra, ao selecionar uma atividade por exemplo a % presente corresponde a X% face aos 20% acima que são o total da obra)
- Contadores de nº de obras, atividades, referências, postos, operações, execuções, responsáveis, operadores, equipamentos (disponibilizados de acordo com a perspetiva escolhida)
- Peso estruturante executado e peso estruturante total da obra (quando so aparece um valor significa que todo o peso estruturante está executado)

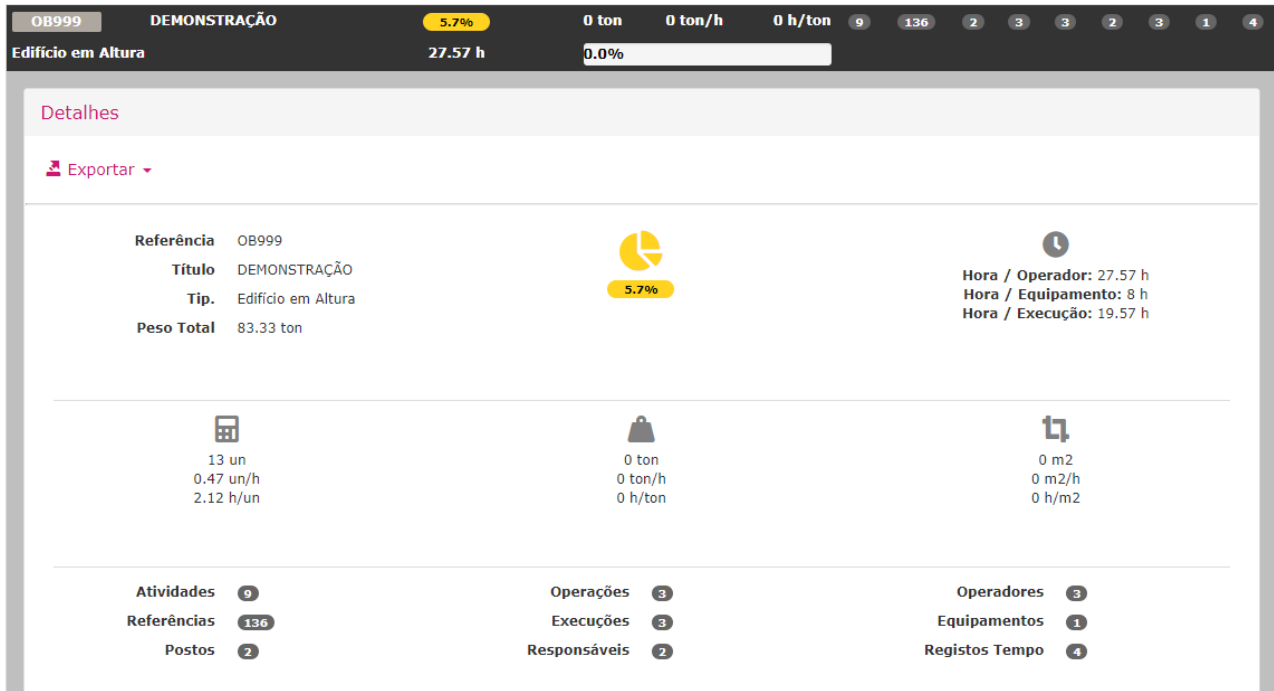

### Perspetiva item - Detalhe

Painel com indicadores referidos acima por item da perspetiva.

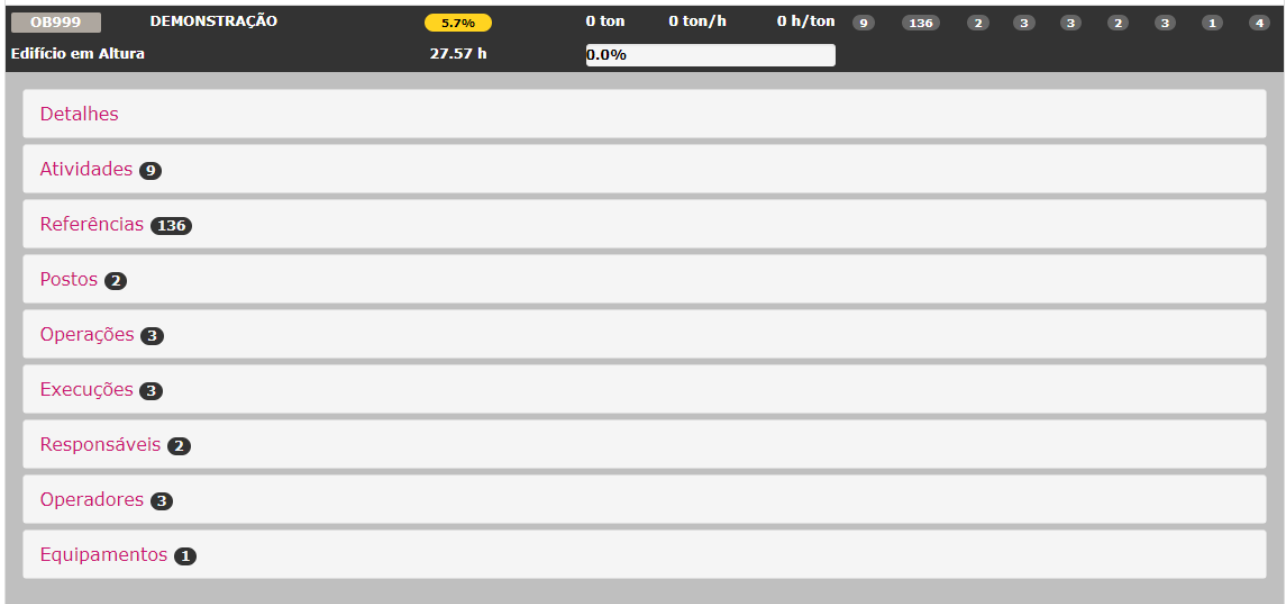

# Separador – Obras, Atividades, Referências, Postos, Operações, Execuções, Responsáveis, Operadores, Equipamentos

Segundo nível de observação com os indicadores acima mencionados distribuídos pela dimensão selecionada no separador (ex: separador – atividades, visualiza-se os indicadores por atividade). Depois cada separador contem um 3º nível que corresponde ao detalhe da informação presente nos indicadores (ex: uma atividade tem 4 referências, o separador referências dentro da atividade disponibiliza a listagem das 4 referências associadas à atividade).

NOTA 1: Nas métricas de Macro e Micro Análise a quantidade executada é contabilizada consoante a perspetiva selecionada:

- Obra contabilização por "produto final" (isto é, tendo em conta a quantidade do elemento, o valor apresentado é calculado com base na quantidade executada face a essa quantidade total).
- Restantes perspetivas contabilização por quantidade executada real por operação (acumulados). Visualização no universo da execução.

NOTA 2: As contagens (somatórios) do conteúdo da obra face ao filtro métrica selecionado (ou seja, com filtro de data) são obtidas tendo em conta o conteúdo:

- Obras, atividades, referências e operações: filtro aplicado às datas de planeamento
- Execuções, postos, operadores e equipamentos: filtro aplicado às datas de execução

NOTA 3: Nas métricas de Macro e Micro Análise são disponibilizados 3 estados de execução:

- Estado por quantidade executada (vs quantidade prevista).
- Estado por peso executado (vs peso previsto).
- Estado por área de superfície executada (vs área de superfície prevista).

Na métrica Evolução o estado apresentado, para já, é o primeiro descrito acima (por quantidade executada).